# Page Builder Extras

Version 47

Published 4/28/2017 04:09 AM by [Anonymous User](https://my.axerosolutions.com/people/Anonymous) Last updated 7/6/2021 06:37 PM by [Grace Kamau](https://my.axerosolutions.com/people/gskamau)

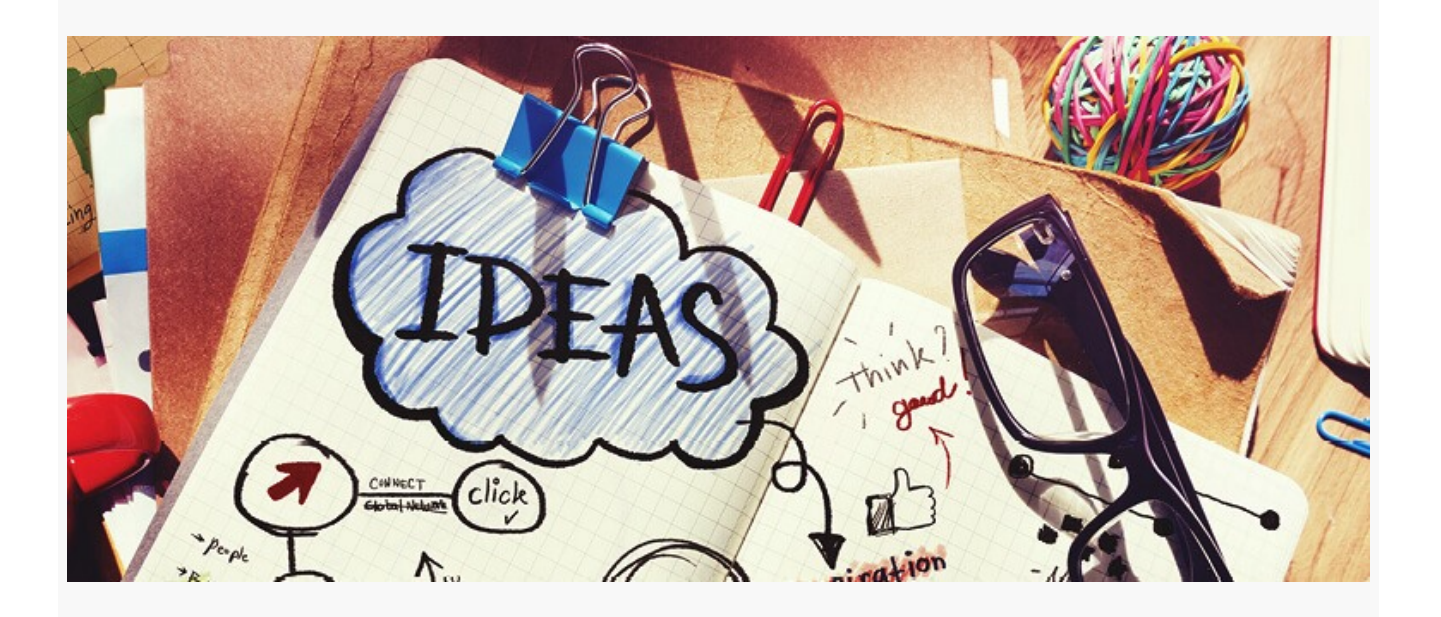

Axero and customers come up with great ideas for new [Page Builder Widgets](https://my.axerosolutions.com/spaces/5/communifire-documentation/wiki/view/22710/page-builder-widgets) all the time. We love implementing these new widgets in Communifire, but implementation takes time and we want to give you these widgets immediately. Page Builder Extras provides instructions on how to implement these awesome widgets in your Page Builder pages. Have your own widget you would like posted here? Post it in our [forums](https://my.axerosolutions.com/spaces/77/communifire-support/forums/6118/suggestions-and-feedback).

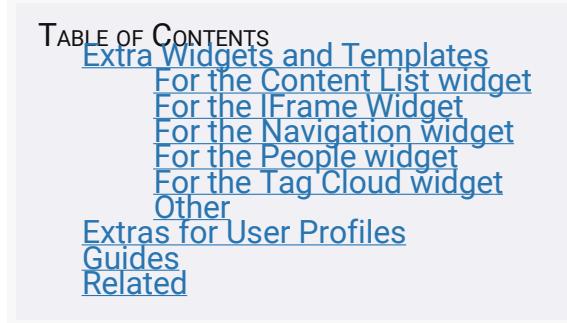

## <span id="page-0-1"></span><span id="page-0-0"></span>Extra Widgets and Templates

## For the Content List widget

#### [Content Grid Template](https://my.axerosolutions.com/spaces/5/communifire-documentation/wiki/view/29448/content-grid-template)

Create a template for the Content List Widget that displays content in a bold grid. The Content List widget is great for keeping everyone updated on the latest news and announcements.

#### [Content List Ticker Template](https://my.axerosolutions.com/spaces/5/communifire-documentation/wiki/view/85829/content-list-ticker-template)

The Content List Ticker template displays content in a scrolling list.

#### [Content List With Body Template](https://my.axerosolutions.com/spaces/5/communifire-documentation/wiki/view/25638/content-list-with-body-template)

Create a template for the Content List Widget that displays the full content body right on a Page Builder page. Save people a click and give them everything they need to know right on the page.

#### [Daily Schedule Widget](https://my.axerosolutions.com/spaces/5/communifire-documentation/wiki/view/84971/daily-schedule-widget)

Create a widget that lists your events for the day. Events drop off the widget as the day progresses. Use this widget to help people stay organized and on time.

#### [Icon List with Tabs Template](https://my.axerosolutions.com/spaces/5/communifire-documentation/wiki/view/80348/icon-list-with-tabs-template)

Create an tabbed icon list template for the Content List Widget. The Content List widget is great for keeping everyone in your community updated on recent articles, upcoming events, key discussions, and more.

The Slick Carousel widget displays content in a clean and modern carousel.

#### [Stacked 3 Across Call to Action Template](https://my.axerosolutions.com/spaces/5/communifire-documentation/wiki/view/32306/stacked-3-across-call-to-action-template)

The Stacked 3 Across Call to Action template highlights content titles and featured images. This template is great for creating visual interest.

#### [Stacked List Small Image Template](https://my.axerosolutions.com/spaces/5/communifire-documentation/wiki/view/33337/stacked-list-small-image-template)

The Stacked List Small Image template is perfect for displaying content in narrow columns.

#### [Stacked Right - Events Template](https://my.axerosolutions.com/spaces/5/communifire-documentation/wiki/view/22816/stacked-right-events-template)

You can create a Stacked Right template for events. Highlight important team meetings, upcoming deadlines, or conferences and activities.

#### [Vertical Stacked List Template](https://my.axerosolutions.com/spaces/5/communifire-documentation/wiki/view/29688/vertical-stacked-list-template)

<span id="page-1-0"></span>Create a template for the Content List widget that displays content in a simple vertical stack.

### For the IFrame Widget

#### [Video IFrame Template](https://my.axerosolutions.com/spaces/5/communifire-documentation/wiki/view/83593/video-iframe-template)

Create a template for the IFrame Widget that's ideal for displaying videos from providers like

## <span id="page-2-0"></span>For the Navigation widget

#### [Carousel Banner Navigation Template](https://my.axerosolutions.com/spaces/5/communifire-documentation/wiki/view/81568/carousel-banner-navigation-template)

Create a template for the Navigation Widget that displays links in a modern and clean carousel. You can use the Navigation widget to link to specific content, personal tools, external pages, and more.

#### [Header Widget](https://my.axerosolutions.com/spaces/5/communifire-documentation/wiki/view/27012/header-widget)

Create a header with a welcome message. You can customize the header, subtitle, and background color to match your company brand and culture.

#### [Header with Navigation Template](https://my.axerosolutions.com/spaces/5/communifire-documentation/wiki/view/27013/header-with-navigation-template)

Create a template for the Navigation Widget with a header, welcome message, and sub navigation. You can use the Navigation widget to link to specific content, personal tools, external pages, and more.

#### [Launchpad Widget - Large](https://my.axerosolutions.com/spaces/5/communifire-documentation/wiki/view/22352/launchpad-widget-large)

The Launchpad is a custom widget that you can use to provide hyperlinks to launch into your other systems. The large launchpad is best used in wider columns - 6 or greater.

#### [Launchpad Widget - Small](https://my.axerosolutions.com/spaces/5/communifire-documentation/wiki/view/22025/launchpad-widget-small)

The Launchpad is a custom widget that you can use to provide hyperlinks to launch into your other systems. The small launchpad is best used in mid-sized to wider columns - 4 or greater.

#### [Message Box Widget](https://my.axerosolutions.com/spaces/5/communifire-documentation/wiki/view/27009/message-box-widget)

Use the Message Box widget to highlight important announcements.

#### [Nav - Image Blocks \(2 col\) Template](https://my.axerosolutions.com/spaces/5/communifire-documentation/wiki/view/84505/nav-image-blocks-2-col-template)

Create a two column version of the Nav - Image Blocks template for the Navigation widget.

#### [Nav - Image Blocks \(3 col\) Template](https://my.axerosolutions.com/spaces/5/communifire-documentation/wiki/view/84506/nav-image-blocks-3-col-template)

Create a three column version of the Nav - Image Blocks template for the Navigation widget.

#### [Nav - Image Blocks with Background Template](https://my.axerosolutions.com/spaces/5/communifire-documentation/wiki/view/83349/nav-image-blocks-with-background-template)

Create a template for the Navigation Widget that displays links with an image background.

#### [Navigation List Widget](https://my.axerosolutions.com/spaces/5/communifire-documentation/wiki/view/27007/navigation-list-widget)

Use the Navigation List widget to link to features and content.

#### [Search Hero Template](https://my.axerosolutions.com/spaces/5/communifire-documentation/wiki/view/27587/search-hero-template)

Create a search hero for your homepage with a search bar and quick links to important resources.

#### [Work Apps Widget](https://my.axerosolutions.com/spaces/5/communifire-documentation/wiki/view/23079/work-apps-widget)

<span id="page-3-0"></span>Use the Work Apps widget to link to features, content, and external systems.

### For the People widget

#### [Custom Featured People Template](https://my.axerosolutions.com/spaces/5/communifire-documentation/wiki/view/67241/custom-featured-people-template)

Use the Custom Featured People template to display users who don't have a shared attribute, such as profile fields or space membership. Highlight cross-functional teams, recognize employees of the month, or feature department heads.

#### [Leaderboard Template](https://my.axerosolutions.com/spaces/5/communifire-documentation/wiki/view/29687/leaderboard-template)

Display a leaderboard on your homepage to publicly reward engagement and offer additional incentives for people that reach a top level of contribution.

<span id="page-3-1"></span>The New Hires widget displays a list of people hired in the last 60 days. Use this widget to introduce and welcome new people.

## For the Tag Cloud widget

#### [Tag Cloud with Count Template](https://my.axerosolutions.com/spaces/5/communifire-documentation/wiki/view/81971/tag-cloud-with-count-template)

Create a template for the Tag Cloud Widget that displays how many times tags have been used. The Tag Cloud with Count template provides a quick overview of tag usage in your intranet.

### <span id="page-3-2"></span>**Other**

#### [Section \(No Widget\) Template](https://my.axerosolutions.com/spaces/5/communifire-documentation/wiki/view/82658/section-no-widget-template)

You can create a template for the Section Widget that doesn't affect the styling of nested widgets. With the Section (No Widget) template, you can nest Content List, People, Navigation widgets, and more in a Section widget.

#### [Quote of the Day Widget](https://my.axerosolutions.com/spaces/5/communifire-documentation/wiki/view/85268/quote-of-the-day-widget)

Display a motivational or inspirational quote every day. The Quote of the Day widget cycles through a list of quotes you enter. Use this widget to encourage and inspire your people.

<span id="page-3-3"></span>The *What's on your mind?* widget lets you post to space walls right from a Page Builder page.

## Extras for User Profiles

#### [Message in Slack Profile Field](https://my.axerosolutions.com/spaces/5/communifire-documentation/wiki/view/79916/message-in-slack-profile-field)

Add a **Message in Slack** link to user profiles.

#### [Recognition Widget](https://my.axerosolutions.com/spaces/5/communifire-documentation/wiki/view/80112/recognition-widget)

Add a My Recognition widget to user profiles to showcase people's accomplishments and accolades.

#### [Show Password Checkbox](https://my.axerosolutions.com/spaces/5/communifire-documentation/wiki/view/83531/show-password-checkbox)

<span id="page-4-0"></span>Add a **Show password** checkbox to the login page that toggles password visibility.

## Guides

#### [Choosing Page Builder Templates](https://my.axerosolutions.com/spaces/5/communifire-documentation/wiki/view/85058/choosing-page-builder-templates)

Communifire comes with a variety of templates for displaying content, people, and menus. Each template has a unique design and works best for specific content types or situations. [This wiki provides template recommendations for the C](https://my.axerosolutions.com/spaces/5/communifire-documentation/wiki/view/78448/navigation-widget)[ontent List Widget](https://my.axerosolutions.com/spaces/5/communifire-documentation/wiki/view/22587/content-list-widget) , Navigation Widget , and [People Widget](https://my.axerosolutions.com/spaces/5/communifire-documentation/wiki/view/22589/people-widget) .

#### [How to Add an Image to a Page Builder Page](https://my.axerosolutions.com/spaces/5/communifire-documentation/wiki/view/35043/how-to-add-an-image-to-a-page-builder-page)

Add an image to a Page Builder page using Dynamic Properties and a Dynamic Property widget. The image can be used on multiple Page Builder pages. When you want to update the image, you only need to update the dynamic property in the Control Panel, and the image will be updated everywhere it appears.

#### [How to Add Infinite Scroll to a Content List Template](https://my.axerosolutions.com/spaces/5/communifire-documentation/wiki/view/78479/how-to-add-infinite-scroll-to-a-content-list-template)

Add infinite scroll to a Content List template to let people browse for more content without leaving the page.

#### [How to Add Quick Links to a Page Builder Page](https://my.axerosolutions.com/spaces/5/communifire-documentation/wiki/view/35044/how-to-add-quick-links-to-a-page-builder-page)

Learn how to add quick links to content on a Page Builder page using a Rich Text widget and @mentions.

#### [How to Create a Multi-Page Page Builder Page](https://my.axerosolutions.com/spaces/5/communifire-documentation/wiki/view/78460/how-to-create-a-multi-page-page-builder-page)

Display related Page Builder pages all on one page. Set up a multi-page Page Builder page, and users can view related pages with a click of a button.

#### [How to Create a Side Modal](https://my.axerosolutions.com/spaces/5/communifire-documentation/wiki/view/78463/how-to-create-a-side-modal)

<span id="page-4-1"></span>Add a button to the header or on a Page Builder page that opens content in a side modal.

# Related

#### [Design Resources](https://my.axerosolutions.com/spaces/5/communifire-documentation/wiki/view/81647/design-resources)

Communifire makes it easy for you to customize your intranet to match your company's brand and culture. With Page Builder, CSS Overrides, and the navigation header builder, the possibilities are endless. This page provides guides and resources for making common design changes.

tags : site-administrator